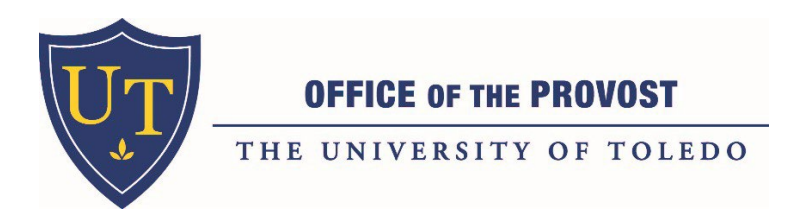

## **Faculty Hiring Process in PageUP**

PageUP is the new software to be used for a faculty position job posting, applicant management, and onboarding. PageUP replaced Cornerstone on January 10, 2022.

This document includes:

- 1. **Overall Steps** in the process to hire a faculty member
- 2. **Appendix A: Creating a Requisition in PageUP** for College Initiators

### **Step 1: Submit Faculty Position Request Webform with required Forms (prior to initiating a requisition in PageUP)**

\_\_\_\_\_\_\_\_\_\_\_\_\_\_\_\_\_\_\_\_\_\_\_\_\_\_\_\_\_\_\_\_\_\_\_\_\_\_\_\_\_\_\_\_\_\_\_\_\_\_\_\_\_\_\_\_\_\_\_\_\_\_\_\_\_\_\_\_\_\_\_\_\_\_\_\_\_\_\_\_\_\_\_\_\_\_\_\_\_\_\_\_\_\_\_\_\_\_\_\_\_\_\_\_\_\_\_\_

- Department/Business Manager initiates a request to fill a faculty position by completing a **Faculty Position Request Form**, **Data Sheet**, and other relevant materials.
- Submit all completed documents through the following webform:

## **[Faculty and Staff Position Request Webform](https://webforms.utoledo.edu/provost/32291712950)**

- o **If a** *Faculty Search Waiver* **is being requested, include the Waiver form and justification**
- o All Forms can be located at:

<http://www.utoledo.edu/offices/provost/academicfinance/faculty-hiring-process-offer-letters.html>

- $\circ$  Once the Webform is submitted automatic emails will be sent to the provost office for review
- $\circ$  Departments will receive the following email confirmation to the email address they provided:

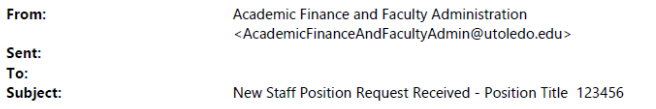

Thank you! Your new position request has been submitted.

If you have any follow up questions regarding your request please forward this confirmation email to AcademicFinanceAndFacultyAdmin@UToledo.Edu directly with your questions.

### **PageUP Faculty Hiring Process V 4.0 as of 11.02.2023**

- Provost/AVP Review: Approve Deny and return to college Dean/Business Manager
	- $\circ$  If Request is approved, Department or Business Manager will create the requisition through the job template function in PageUP. See Appendix A for details in completing a requisition.
- College may work with AIO (Academic Inclusion Office) to review and finalize the advertisement prior to submitting the requisition for approval.
- College determines advertisement publications
- College determines search committee chair and members. Search committee must have received training for position to move forward
- **The college must work with the Office of Budget and Planning to ensure the correct position control number (PCN) and correct title are set up in Banner prior to the start of creating the requisition.**

### **Step 2: Create Requisition through Job Template in PageUP**

- College creates requisition for approved position in PageUP:
	- o *See Appendix A on the steps for How to Create a Faculty Position Requisition in PageUP.*
		- **The Requisition includes creation of the job advertisement, where the job** will be posted, search committee chair and committee – be sure to have this information completed prior to submission.
		- **D** Documents that must be uploaded to the Requisition include APPROVED Faculty Position Request Form, Data Sheet and Advertisement Template and any other pertinent information regarding the hire.
		- **Office of Academic Inclusion will source the position after the requisition has** been approved.

## **Step 3: Academic Inclusion Office (AIO) Job Posting Approvals, Sourcing & Search Committee Review of Applicants**

- The Academic Inclusion Office will continue to provide approvals of the applicant pool, interview pool and final candidates.
- Search Committees will have access to review applicants and indicate status of each applicant.
- AIO will manage applicant statuses and disposition of candidates.

### **Step 4: Faculty Offer Letter Initiation and Approval Process in PageUP**

- COMING SOON IN PageUP!
	- o *For now, continue to work with your college business manager to complete the offer letter and approvals.*

### **Step 5: Faculty Onboarding Process in PageUP**

- COMING SOON IN PageUP!
	- o *For now, continue to work with your college business manager to complete*

*the onboarding.*

## **Step 6: New Faculty Orientation**

• Contact Cathy Zimmer at [cathy.zimmer@utoledo.edu](mailto:cathy.zimmer@utoledo.edu) with name, title, department, start date, and contact information of your new hire.

## **Log-In to PageUP through the myUT portal on the employee tab.**

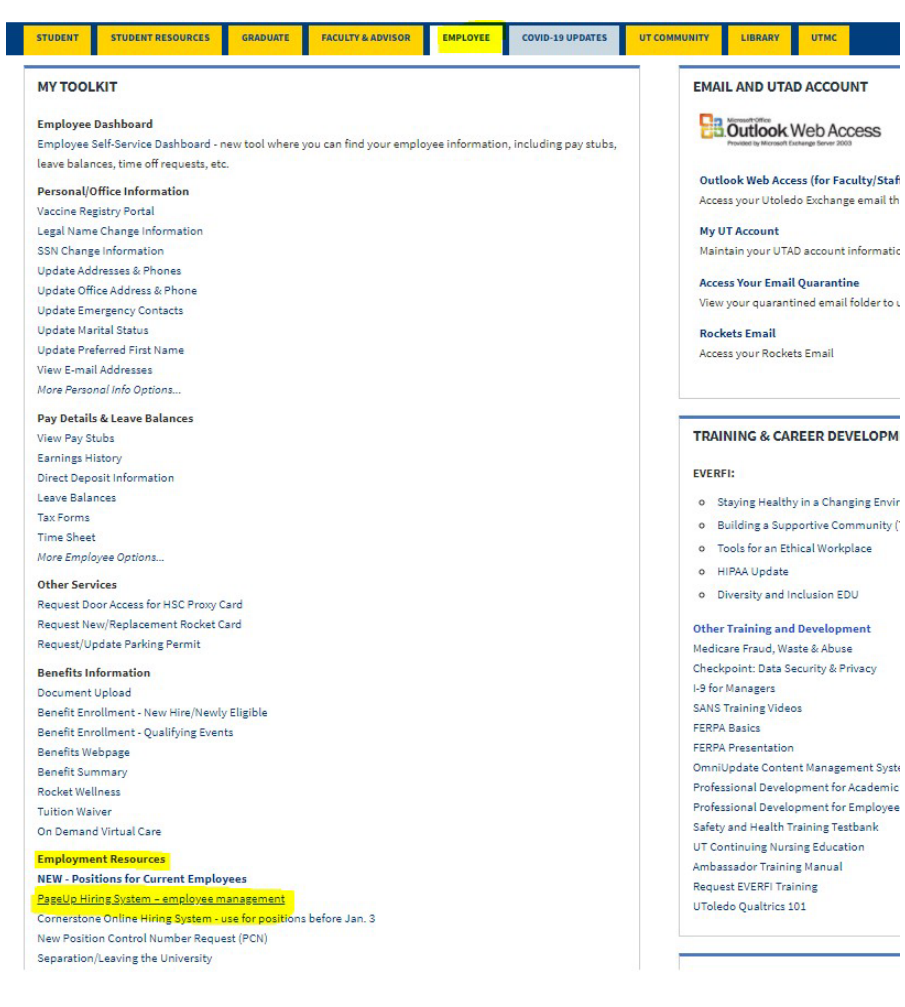

 $\mathbf{I}$ 

# **Appendix A: How to create a faculty position requisition in PageUP**

**1.** Click on the Jobs tab and select New Job

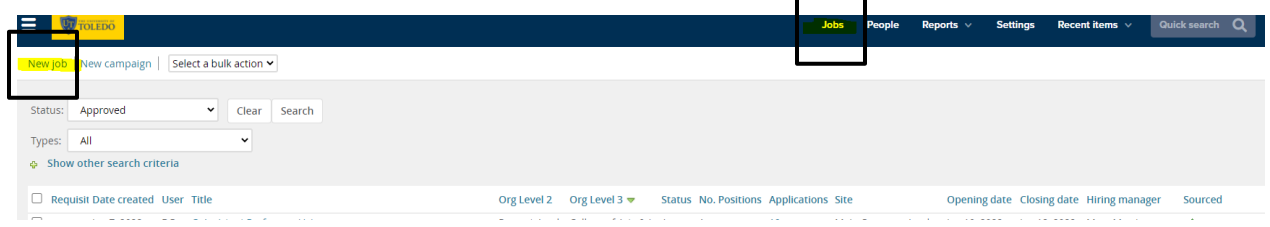

- **2.** Enter PCN and populate position title. Please note the PCN and position Title MUST be correct in Banner prior to starting a requisition. Contact the Office of Budget and Planning for updates. The system will need to refresh with the correct position information before you begin the requisition.
	- **a.** Select the No Template Option and click Next.

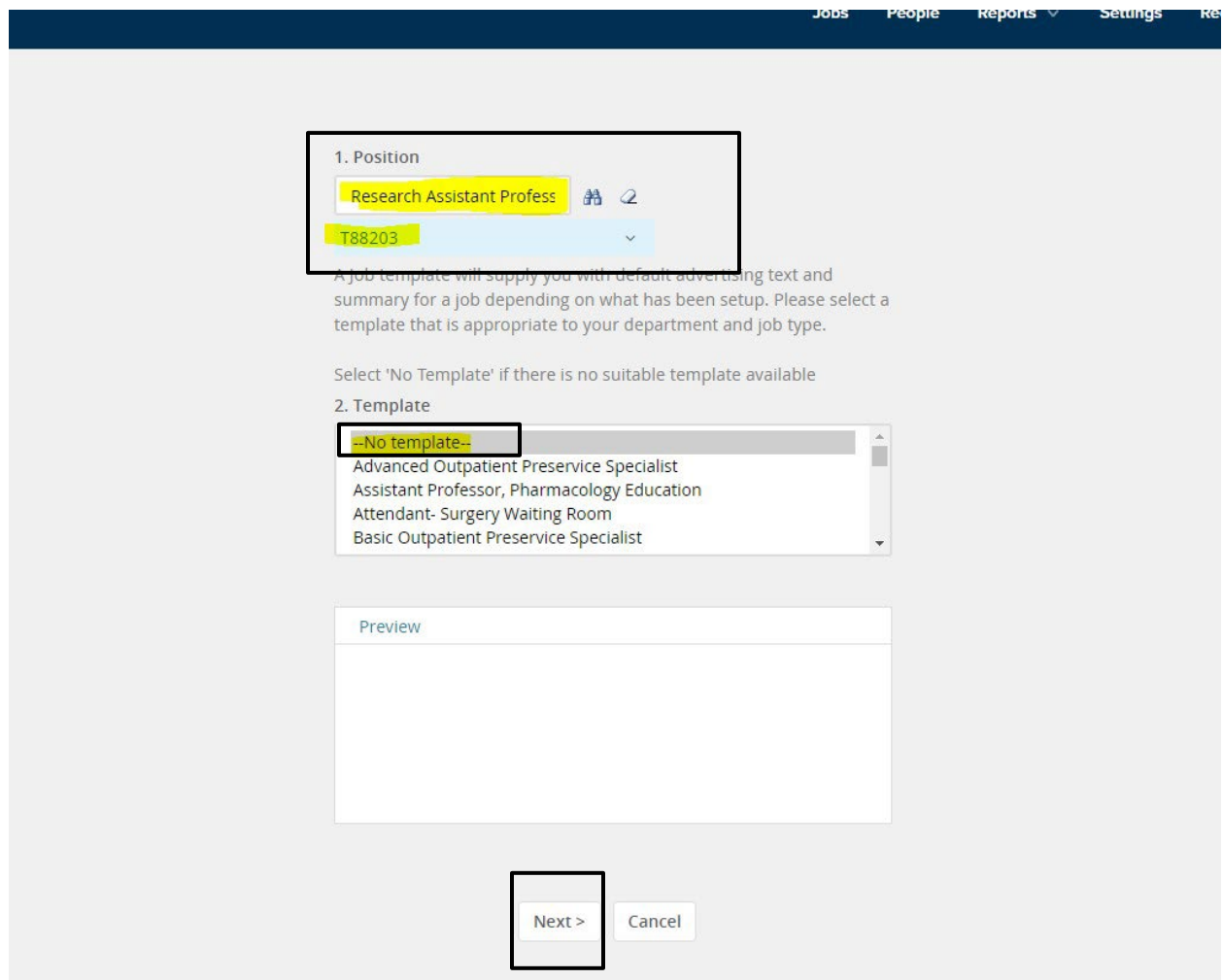

**3.** Complete the Requisition.

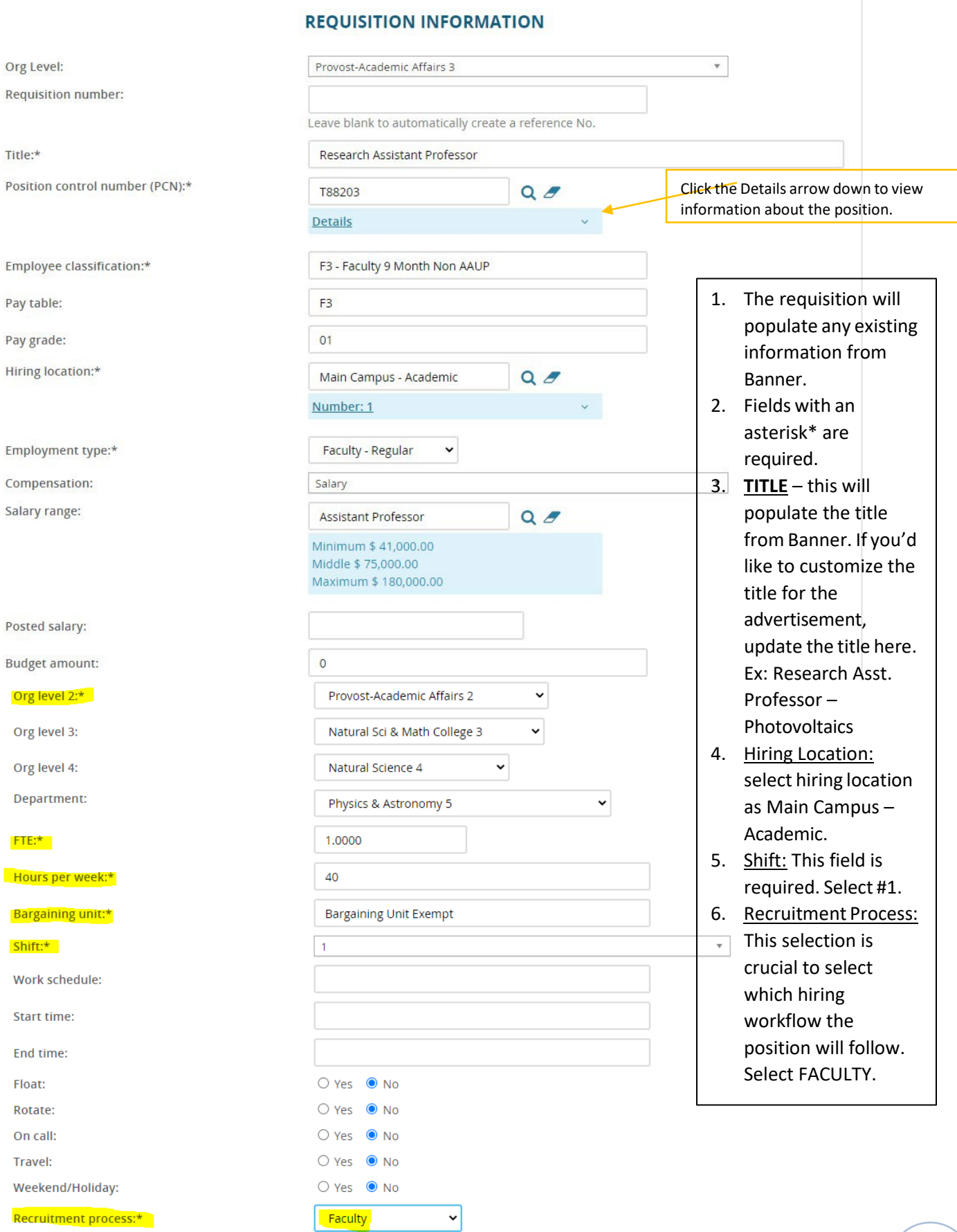

### **PageUP Faculty Hiring Process V 3.0 as of 03.06.2023**

**Docitions:** 

a. Continued completion of the Requisition.

#### **NUMBER OF OPENINGS**

Select the amount of positions required: New (additional headcount) or Replacement (backfilling an existing employee)

NO ACTION NEEDED: If there are not additional openings.

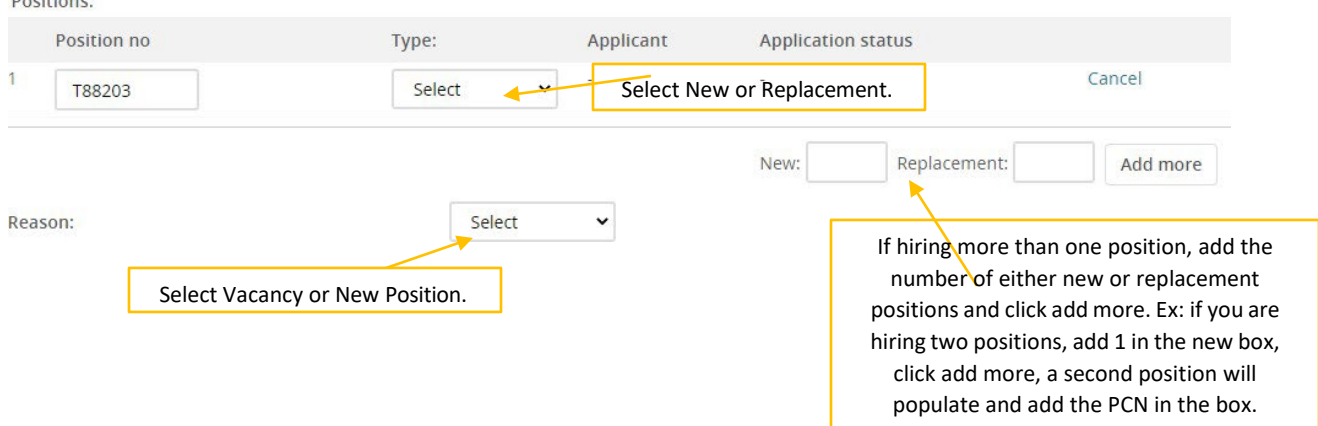

b. Next enter information regarding the **search committee chair and members**. All search committee chairs and members must receive training prior to serving on a committee. Please contact the Academic Inclusion Office – Fatmeh Alalawneh at [fatmeh.alalawneh@Utole](mailto:mary.morrison@Utoledo.edu)do.edu for additional information.

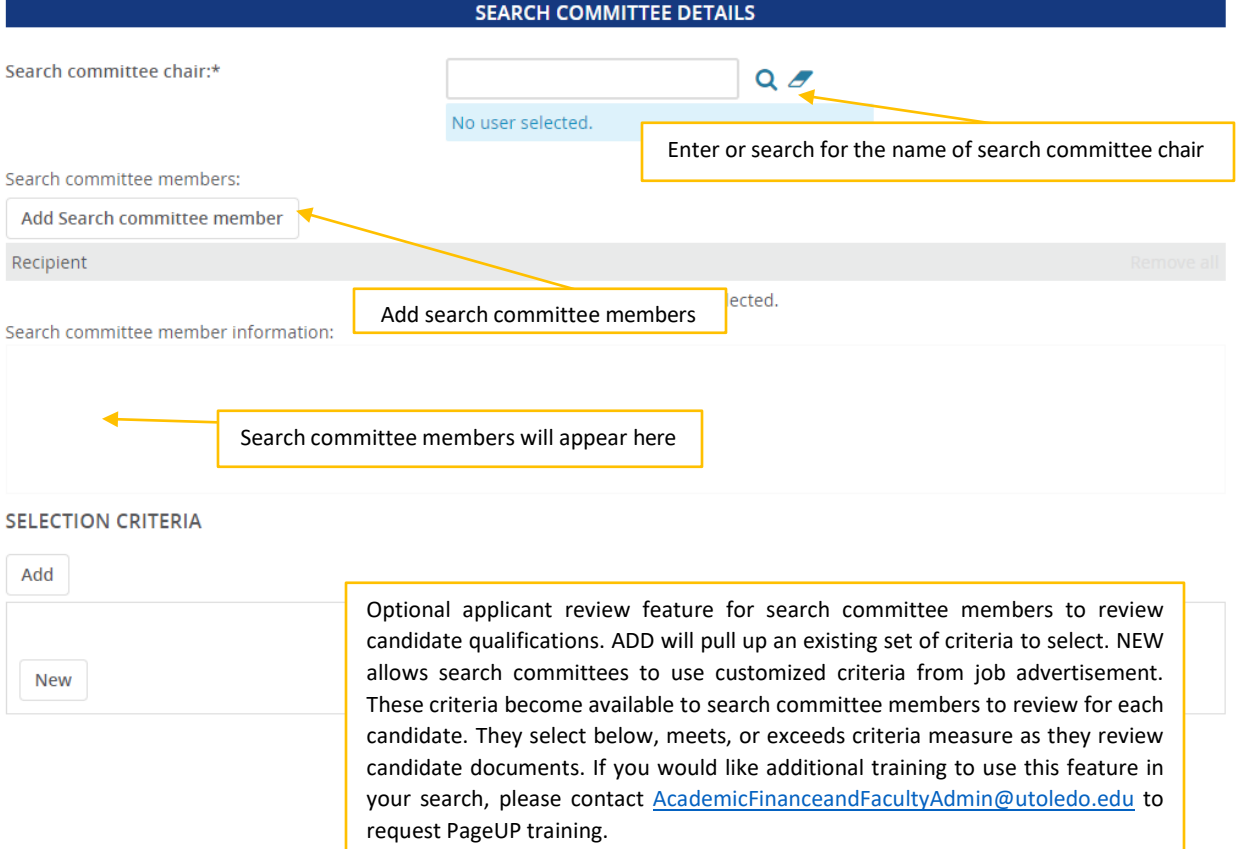

#### **c. Prepare the Job Advertisement.**

a. Copy and paste the job advertisement from the PageUP Advertisement Template. At minimum, the advertisement should include a General Summary and Mimimum qualifications. Preferred qualifications are available, if applicable to the position.

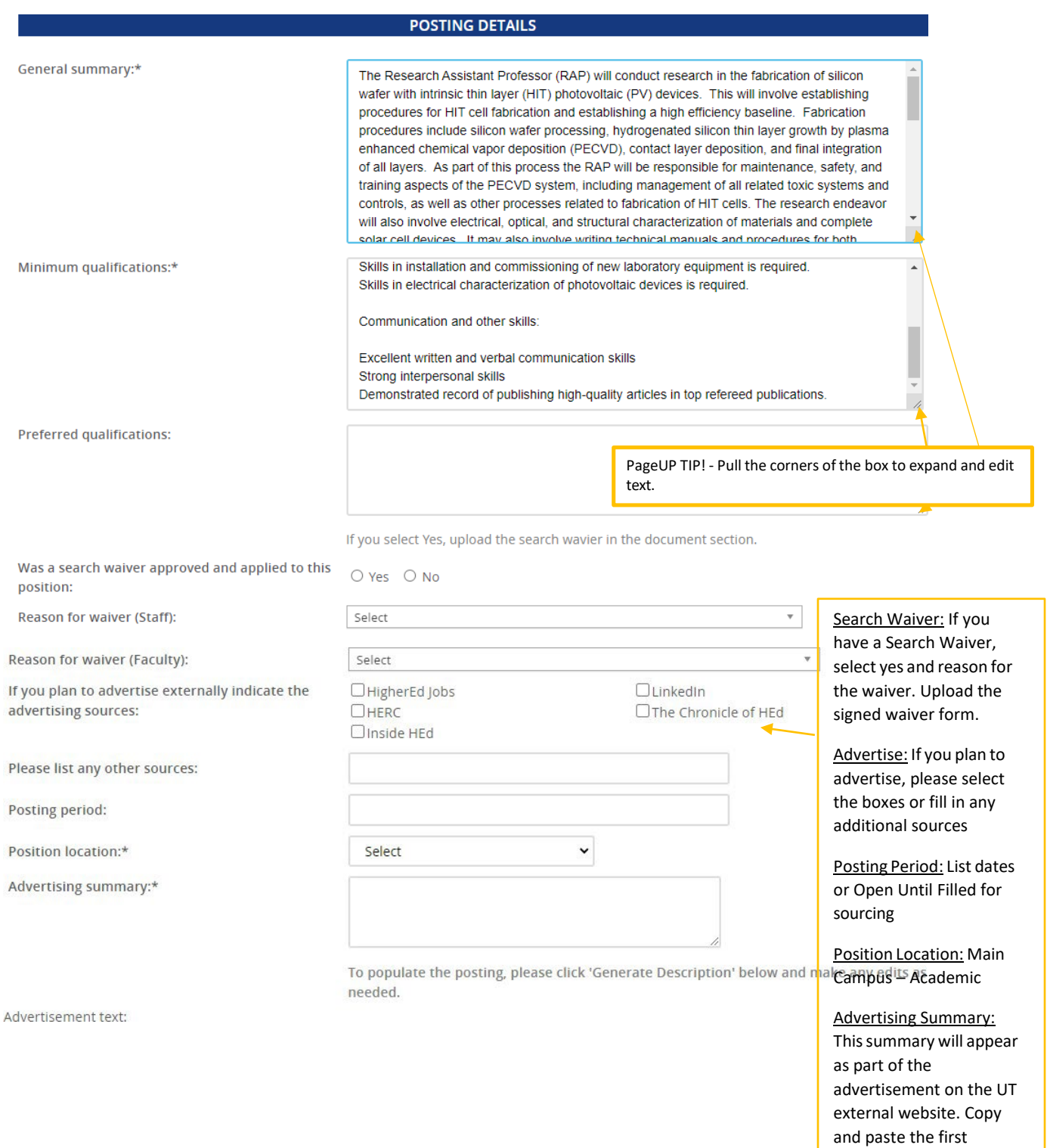

sentence of your job advertisement here.

Advertisement text:

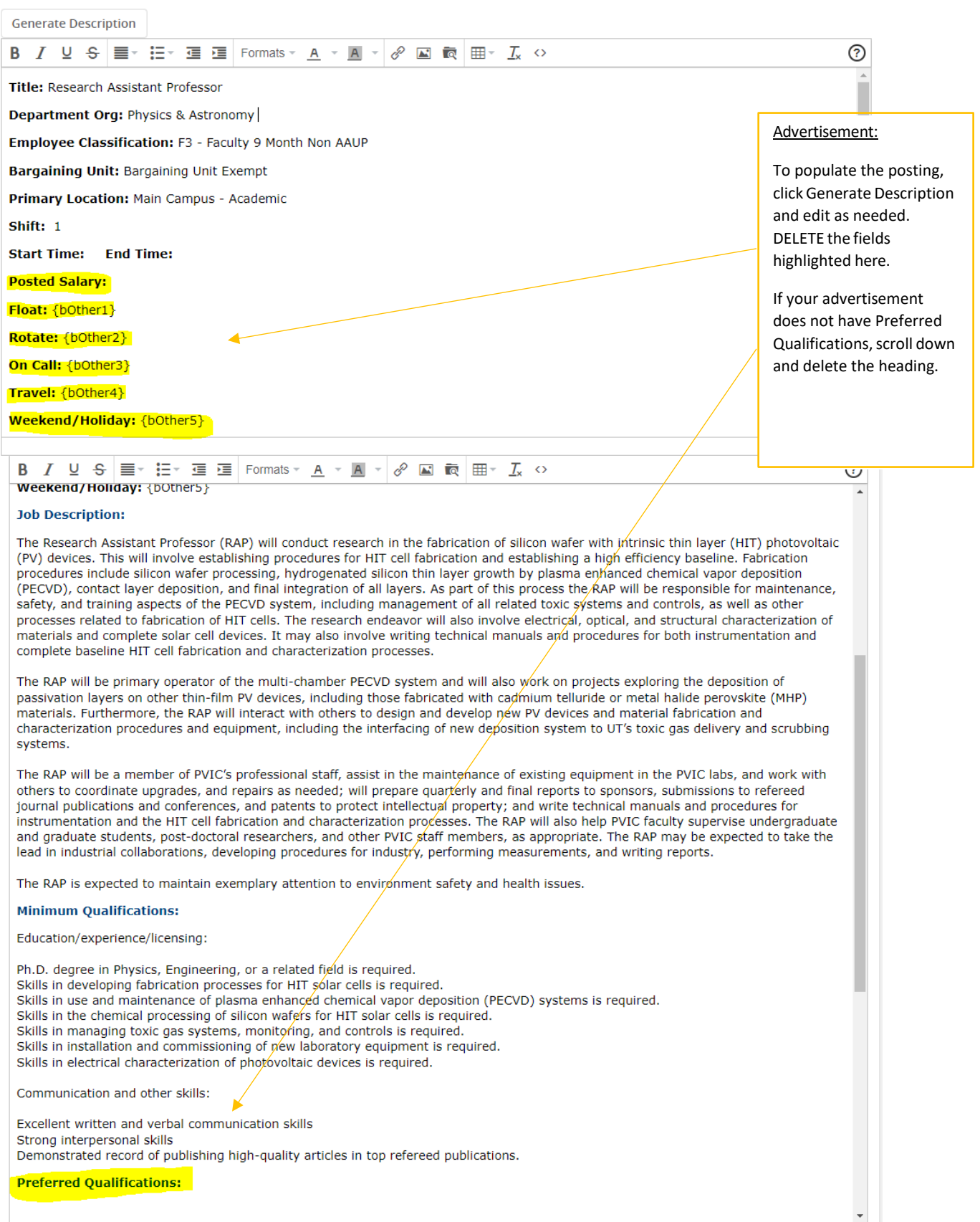

 $\frac{2}{\sqrt{3}}$ 

## **d. Add Approval Process**

Add users for requisition approval. For Approval process, select either Faculty Non-Grant

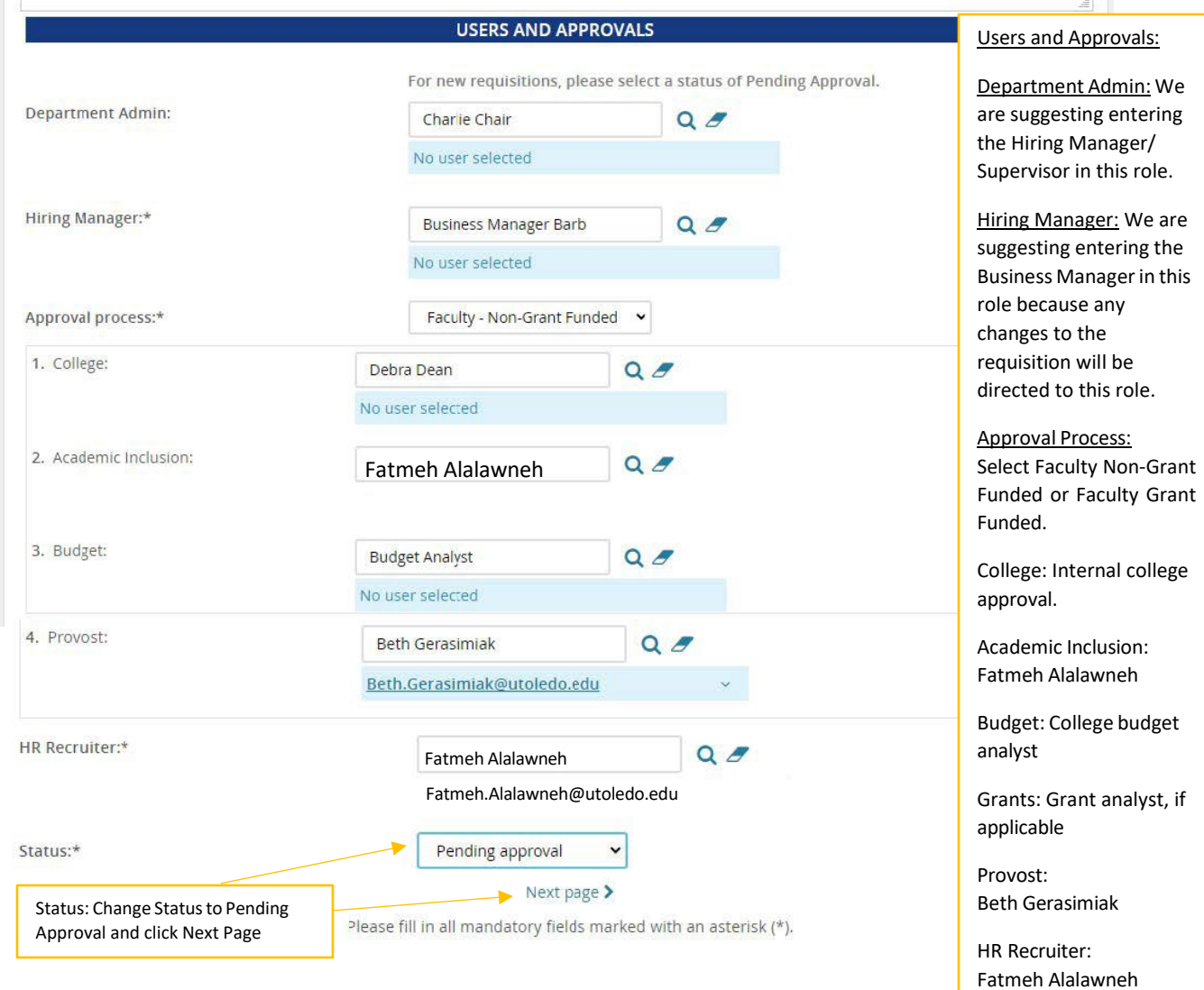

### **e. Enter Notes:**

Enter any notes related to the position, (i.e., special posting instructions; info for Budget; etc.)

### **New job**

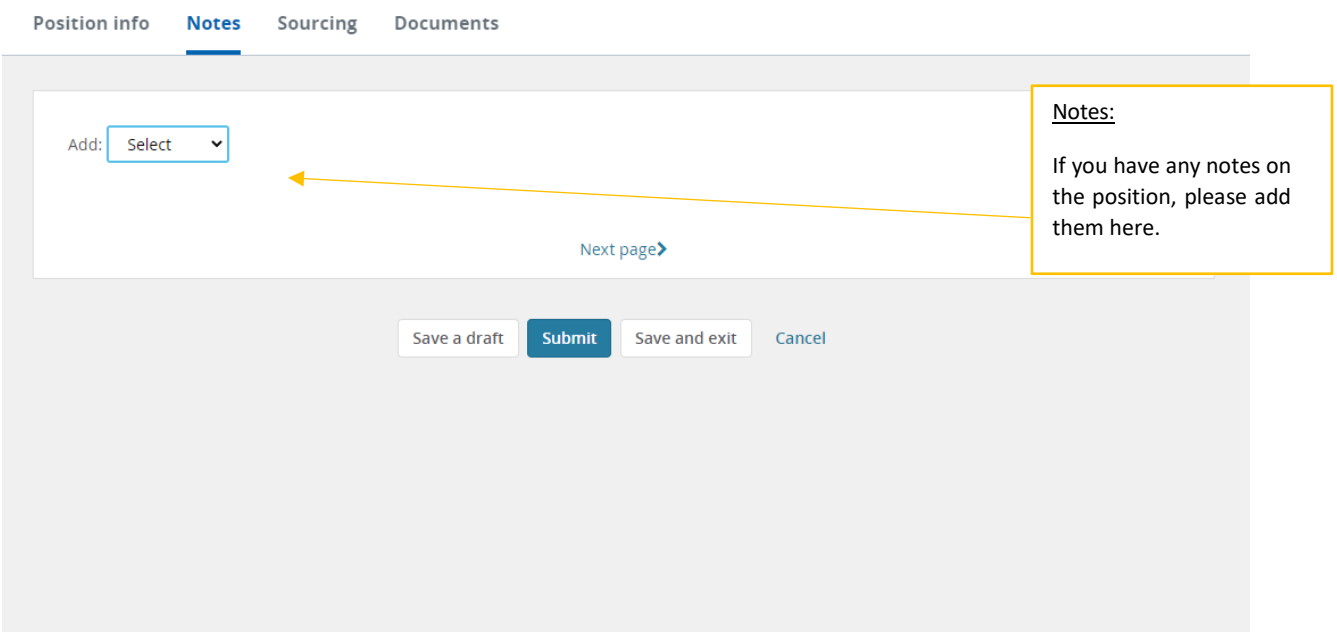

f. Attach Documents:

Upload documents related to the position. Required documents include approved Faculty Position Request Form; Data Sheet and Advertisement Template

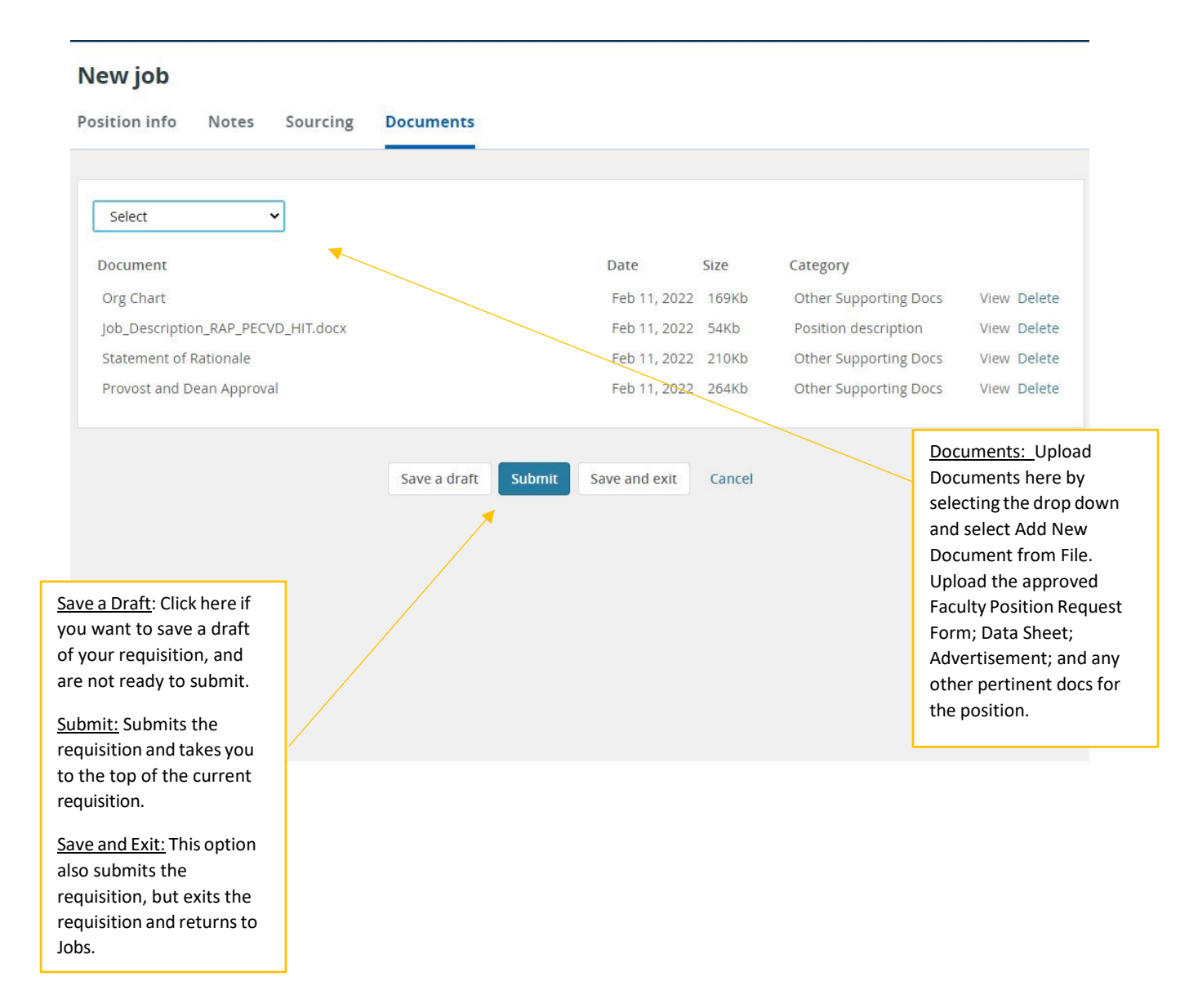